1. Click on VWR PunchOut

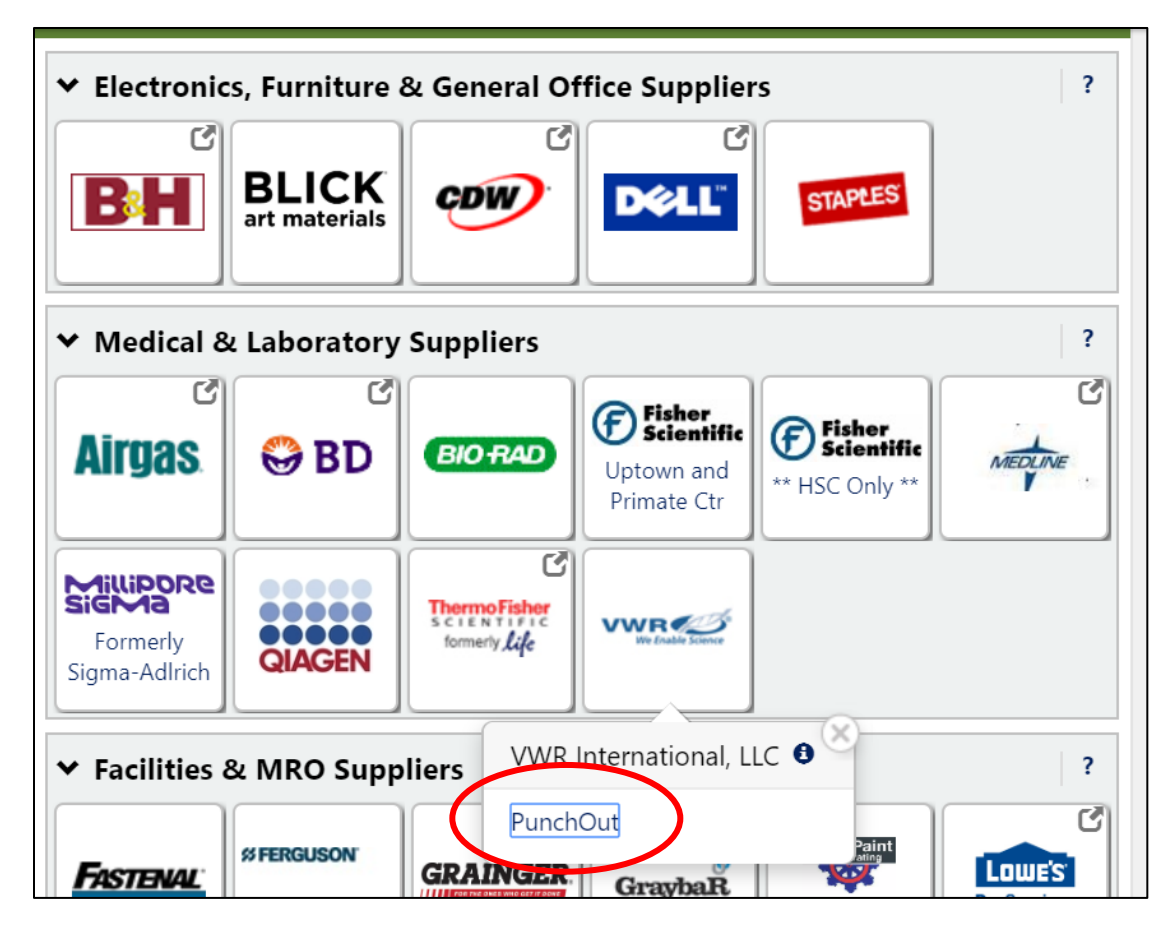

2. Click on "My Quotes"

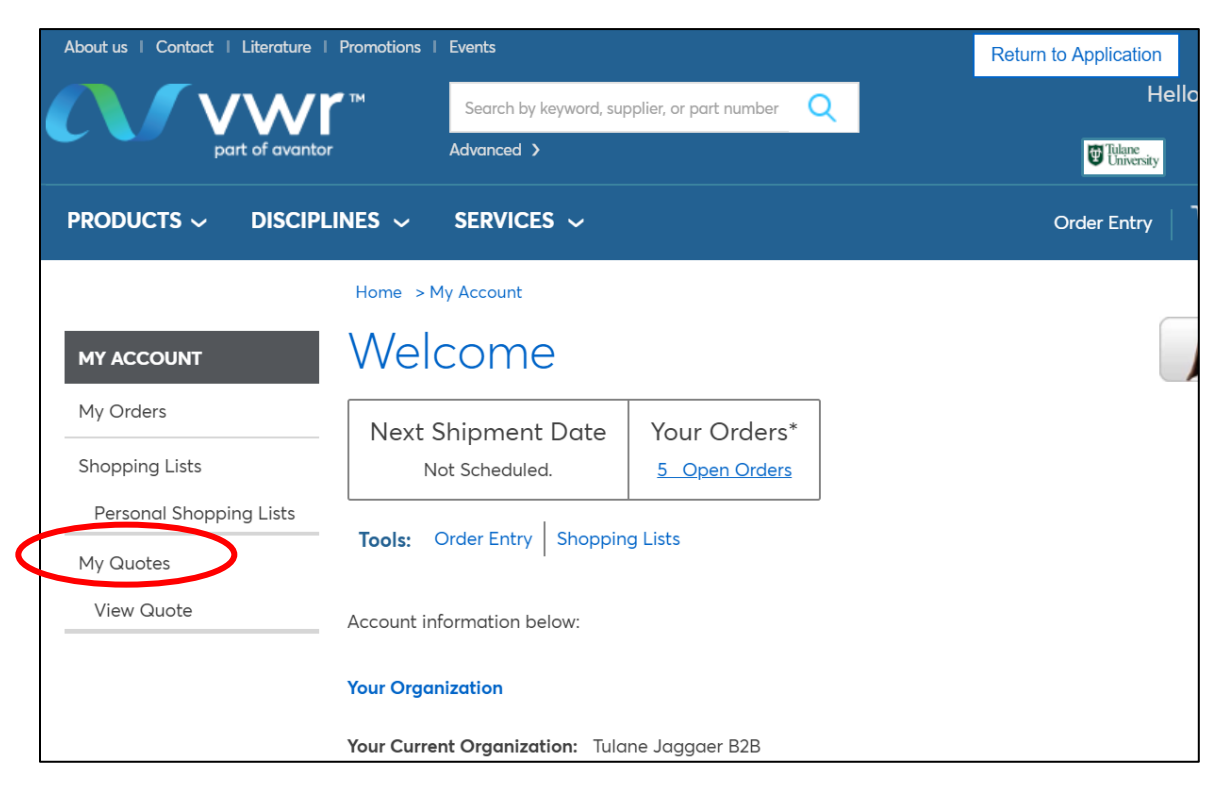

## 3. Search for quote number

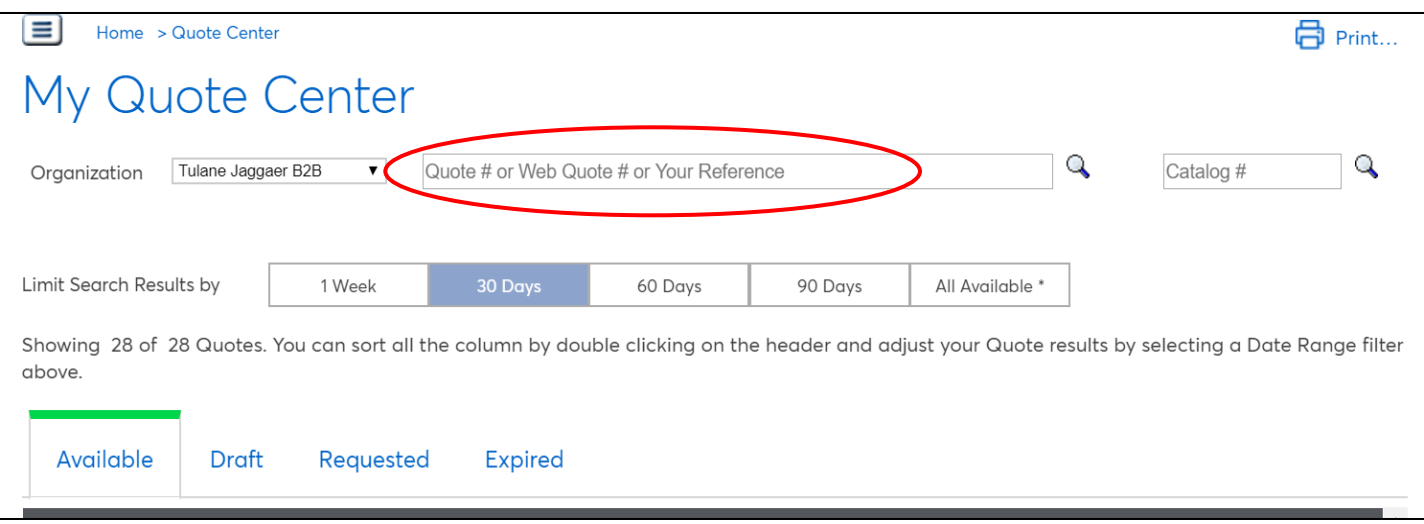

## 4. Click on "View"

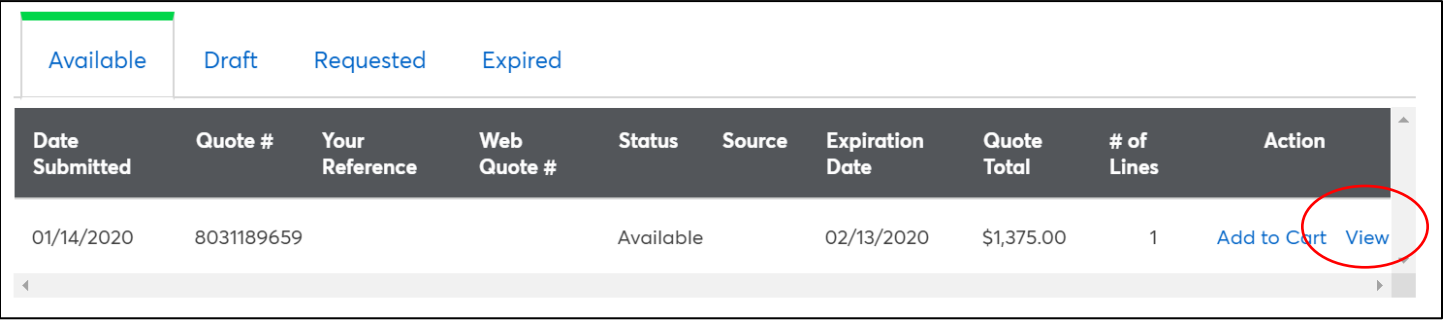

## 5. Check everything you want to add to your cart. Adjust quantities as needed. Click "Add to Cart"

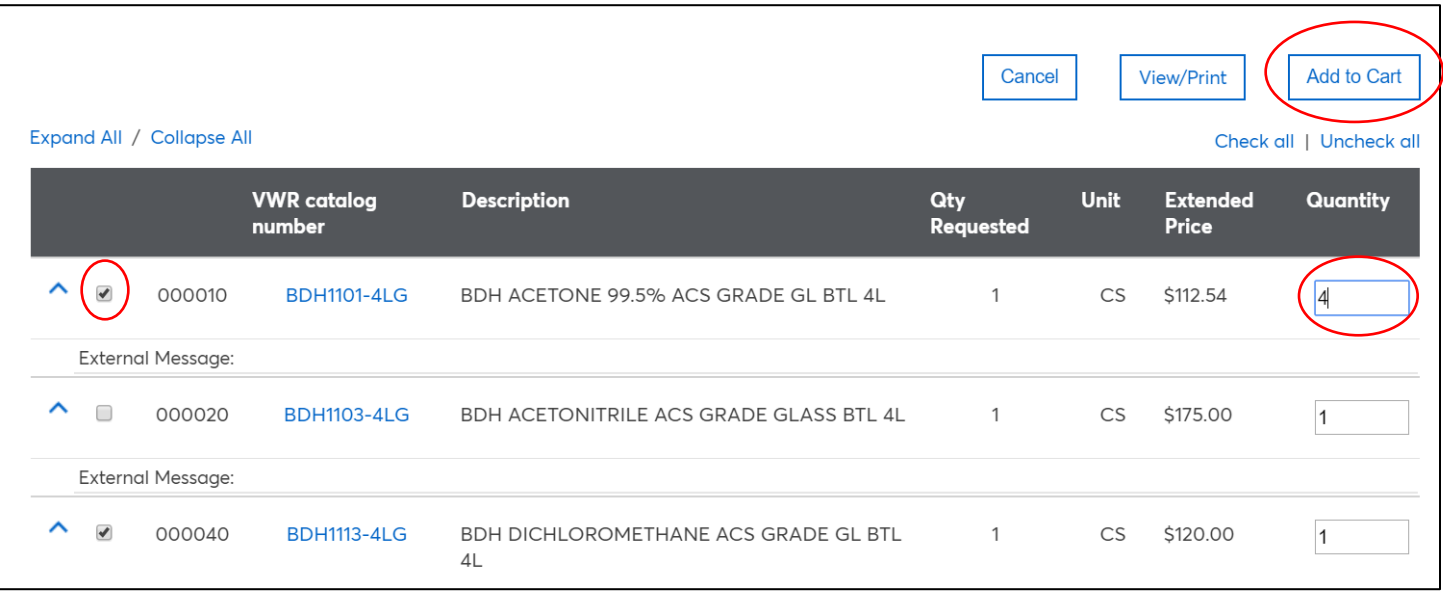

6. When finished adding item to cart, click "View Cart" and then "Checkout"